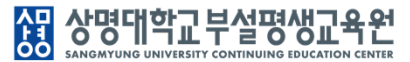

## ◈ 수강신청

- 1. 접속방법: 부속 → 평생교육원 → 수업관리 → 수강신청(학생)
- 2. 접속화면

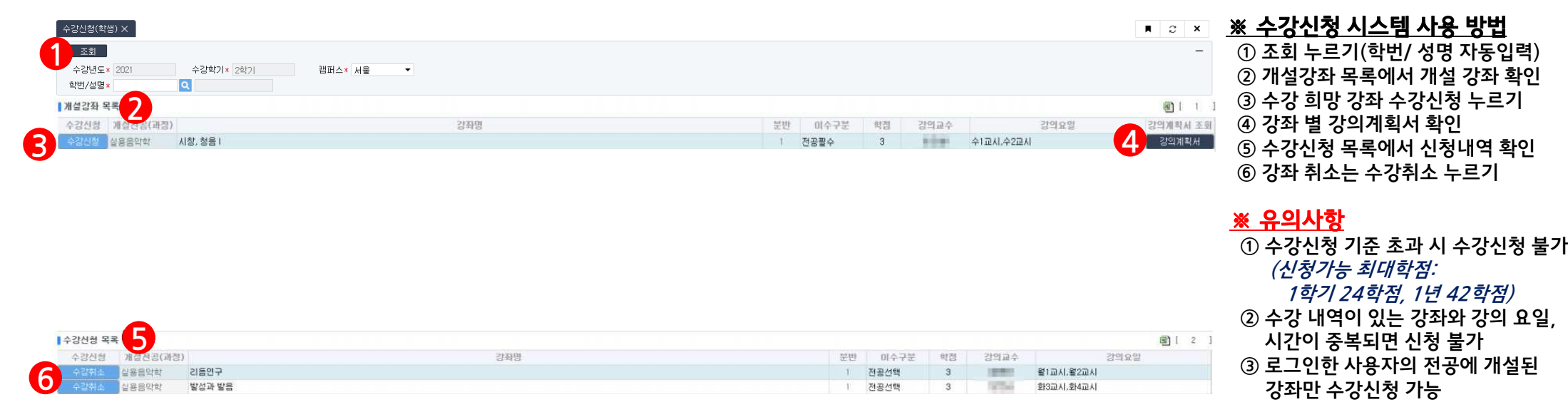

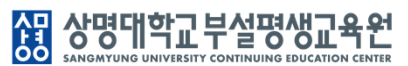

◈ 시간표 확인

1. 접속방법: 부속 → 평생교육원 → 수업관리 → 학생별 시간표

2. 접속화면

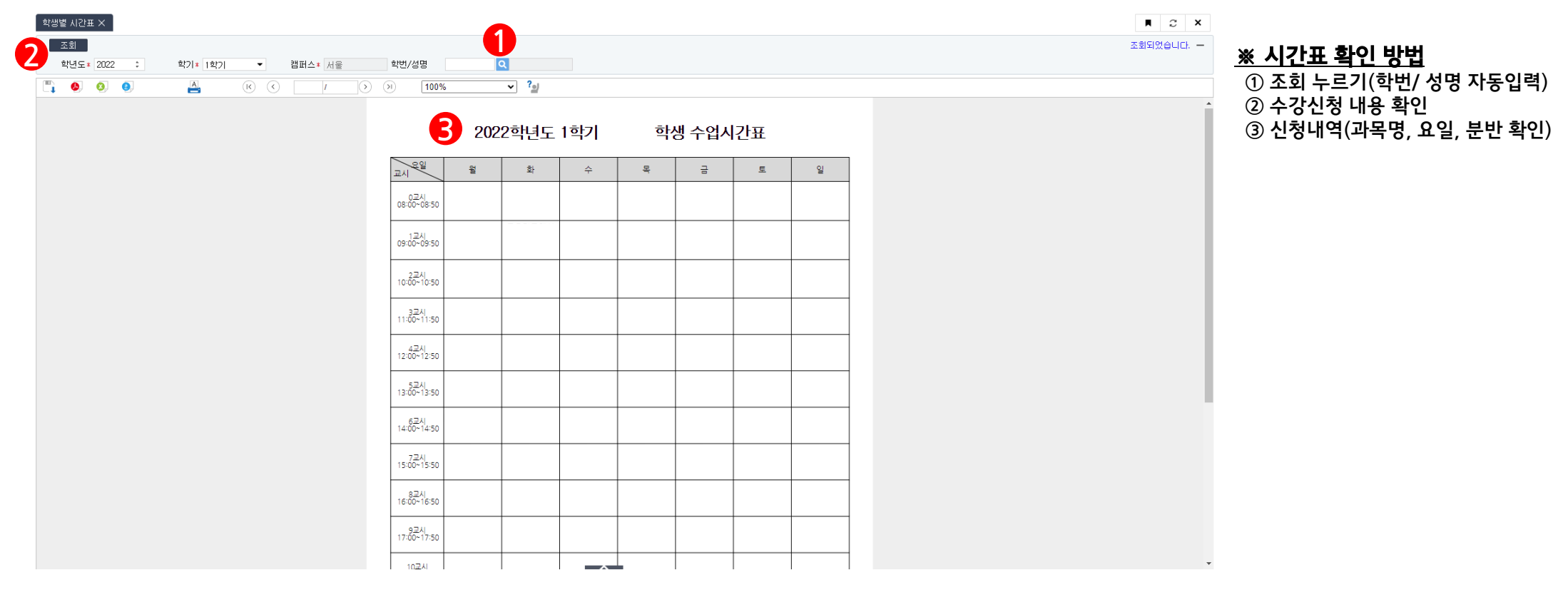

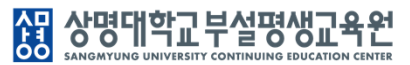

## ◈ 등록금 고지서 출력

- 1. 접속방법: 부속 → 평생교육원 → 등록관리 → 등록금고지서출력
- 2. 접속화면

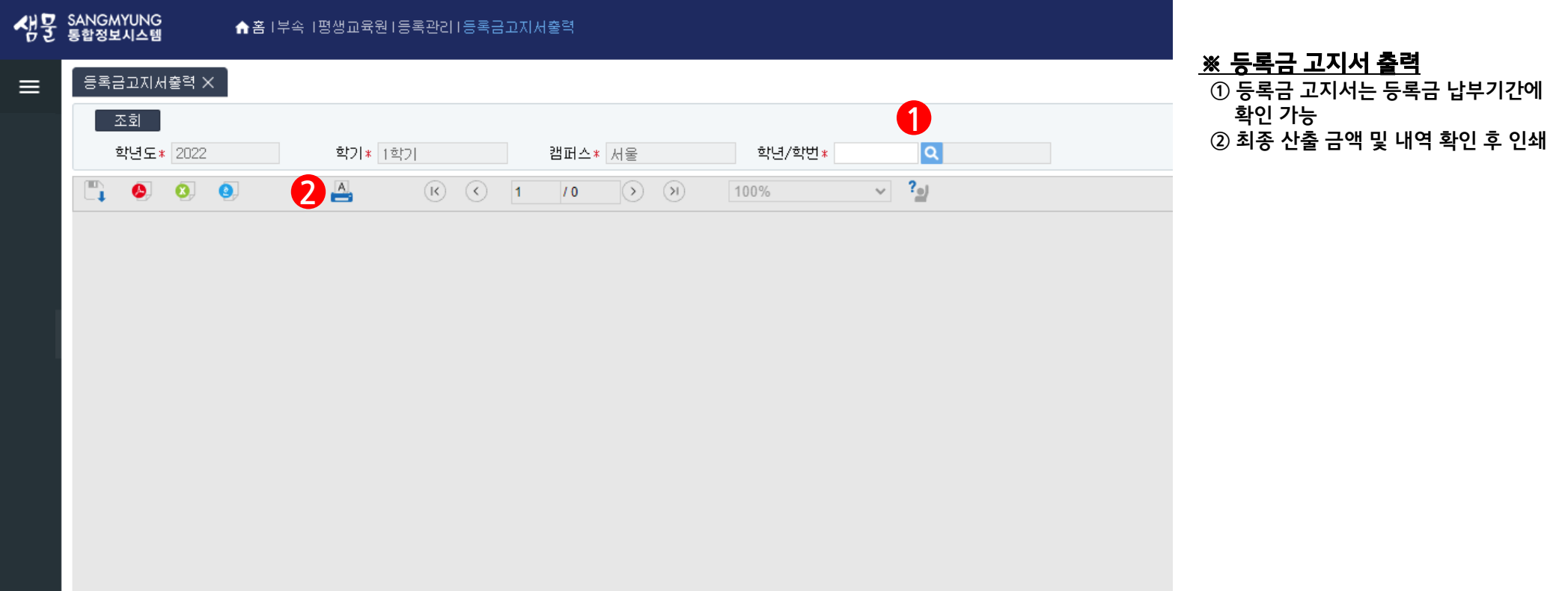